### Initiation à la programmation

# ENSAE première année

Xavier Dupré

September 10, 2013

<span id="page-0-0"></span>B

メロト メ都 トメ 差 トメ 差 トー

[Intervenants pour l'année 2013](#page-1-0) [Savoir programmer : pourquoi ?](#page-2-0) [Déroulement et évaluation](#page-3-0) [Python comme choix de langage](#page-4-0) [Resources](#page-5-0)

### Intervenants pour l'année 2013

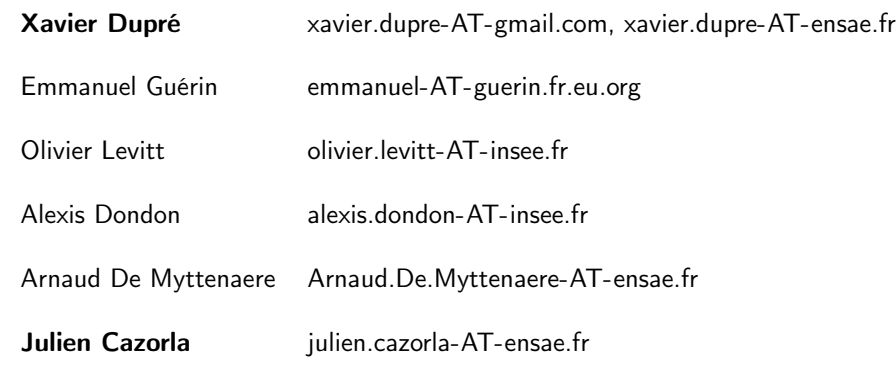

<span id="page-1-0"></span> $\equiv$ 

メロト メ都 トメ 差 トメ 差 トー

<span id="page-2-0"></span>[Intervenants pour l'année 2013](#page-1-0) [Savoir programmer : pourquoi ?](#page-2-0) [Déroulement et évaluation](#page-3-0) [Python comme choix de langage](#page-4-0) [Resources](#page-5-0)

# Savoir programmer : pourquoi ?

- $\blacktriangleright$  Impossible de travailler sans ordinateur.
- ▶ On ne traite plus les données manuellement (en trop grand nombre).
- $\triangleright$  Les traitements qu'on leur applique sont de plus en plus complexes.
- $\blacktriangleright$  Illustrer une idée statistique abstraite avec un graphique simple est un processus souvent créatif et non répétitif.

[Intervenants pour l'année 2013](#page-1-0) [Savoir programmer : pourquoi ?](#page-2-0) [Déroulement et évaluation](#page-3-0) [Python comme choix de langage](#page-4-0) [Resources](#page-5-0)

## Déroulement et évaluation

Premier semestre (obligatoire)

- $\blacktriangleright$  13 séances de travaux pratiques
- $\triangleright$  2 QCM notés sur 5 points
- $\triangleright$  1 QCM noté sur 10 points
- ► 1 séance de TD notée

#### Second semestre (facultatif)

- $\blacktriangleright$  un projet informatique
- $\blacktriangleright$  4 suivis entre février et mai
- 1 programme, 1 rapport (fin mai)
- 1 soutenance orale (début juin)

#### **Objectifs**

- $\blacktriangleright$  implémenter un modèle statistique
- $\triangleright$  connaître quelques techniques fréquemment utilisées
- $\triangleright$  connaître quelques algorithmes couramment utilisés

#### **Objectifs**

- $\blacktriangleright$  travailler de façon autonome
- $\blacktriangleright$  travailler à plusieurs
- ► développer une démarche scientifique et rigoureuse

<span id="page-3-0"></span> $\left\{ \begin{array}{ccc} 1 & 0 & 0 \\ 0 & 1 & 0 \end{array} \right.$ 

[Intervenants pour l'année 2013](#page-1-0) [Savoir programmer : pourquoi ?](#page-2-0) [Déroulement et évaluation](#page-3-0) [Python comme choix de langage](#page-4-0) [Resources](#page-5-0)

## Python comme choix de langage

- $\blacktriangleright$  Le langage est open source et donc gratuit.
- $\blacktriangleright$  Il fonctionne sur toutes les OS (Windows, Linux, Mac).
- $\blacktriangleright$  Il dispose de nombreuses extensions.
- $\blacktriangleright$  Il permet de nombreux usages (calcul scientifique, programmation web, jeux)
- $\triangleright$  Sa syntaxe est l'une des plus simples.

<span id="page-4-0"></span> $\left\{ \begin{array}{ccc} \pm & \pm & \pm \end{array} \right.$ 

[Intervenants pour l'année 2013](#page-1-0) [Savoir programmer : pourquoi ?](#page-2-0) [Déroulement et évaluation](#page-3-0) [Python comme choix de langage](#page-4-0) [Resources](#page-5-0)

#### Resources spécifiques à ce cours

- $\blacktriangleright$  Mon site : <http://www.xavierdupre.fr/>
- $\blacktriangleright$  La liste des TD et cette présentation : <http://www.xavierdupre.fr/site2013/enseignements/index.html>
- $\triangleright$  Support de cours : même page (disponible à la bibliothèque)
- ▶ Résumé de la syntaxe Python : [http://www.xavierdupre.fr/](http://www.xavierdupre.fr/site2013/documents/python/resume_utile.pdf) [site2013/documents/python/resume\\_utile.pdf](http://www.xavierdupre.fr/site2013/documents/python/resume_utile.pdf)

#### $\blacktriangleright$  Divers outils :

<span id="page-5-0"></span>[http://www.xavierdupre.fr/site2013/index\\_code.html](http://www.xavierdupre.fr/site2013/index_code.html)

[Intervenants pour l'année 2013](#page-1-0) [Savoir programmer : pourquoi ?](#page-2-0) [Déroulement et évaluation](#page-3-0) [Python comme choix de langage](#page-4-0) [Resources](#page-5-0)

### **Liens**

- $\blacktriangleright$  Le langage : <http://www.python.org/>
- $\triangleright$  La liste des packages publics : <https://pypi.python.org/pypi>
- $\triangleright$  Le site du zéro : [http://www.siteduzero.com/informatique/](http://www.siteduzero.com/informatique/tutoriels/apprenez-a-programmer-en-python) [tutoriels/apprenez-a-programmer-en-python](http://www.siteduzero.com/informatique/tutoriels/apprenez-a-programmer-en-python)
- $\blacktriangleright$  Exécution illustrée d'un programme : <http://www.pythontutor.com/>
- $\triangleright$  Un livre : <http://inforef.be/swi/python.htm>
- $\blacktriangleright$  Autres liens : [http://www.xavierdupre.fr/blog/2013-03-30\\_nojs.html](http://www.xavierdupre.fr/blog/2013-03-30_nojs.html)

イロト イ伊ト イヨト イヨト

[Intervenants pour l'année 2013](#page-1-0) [Savoir programmer : pourquoi ?](#page-2-0) [Déroulement et évaluation](#page-3-0) [Python comme choix de langage](#page-4-0) [Resources](#page-5-0)

# Datamining avec Python

 $\triangleright$  Orange : [http://orange.biolab.si/,](http://orange.biolab.si/) faire du datamining sans programmer

#### $\blacktriangleright$  Python for Data Analysis :

[http://shop.oreilly.com/product/0636920023784.do,](http://shop.oreilly.com/product/0636920023784.do) ce livre illustre ce qu'on peut facilement faire avec Python pour manipuler des données sans trop programmer.

#### $\blacktriangleright$  Building Machine Learning Systems with Python :

[http://www.packtpub.com/](http://www.packtpub.com/building-machine-learning-systems-with-python/book) [building-machine-learning-systems-with-python/book,](http://www.packtpub.com/building-machine-learning-systems-with-python/book) état de l'art des techniques les plus utilisées en machine learning aujourd'hui.

#### $\blacktriangleright$  liste d'extensions scientifiques pour Windows : <http://www.lfd.uci.edu/~gohlke/pythonlibs/>

イロト イ伊ト イヨト イヨト

[Intervenants pour l'année 2013](#page-1-0) [Savoir programmer : pourquoi ?](#page-2-0) [Déroulement et évaluation](#page-3-0) [Python comme choix de langage](#page-4-0) [Resources](#page-5-0)

# Extensions conseillées (datamining)

- $\triangleright$  cvxopt :<http://cvxopt.org/>
- $\rightarrow$  ipython :<http://ipython.org/>
- $\triangleright$  matplotlib :<http://matplotlib.org/>
- $\triangleright$  numpy :<http://www.numpy.org/>
- $\triangleright$  pandas :<http://pandas.pydata.org/>
- $\triangleright$  pytables :<http://www.pytables.org/moin>
- $\triangleright$  scikit-learn :<http://scikit-learn.org/stable/>
- $\triangleright$  scipy :<http://www.scipy.org/>

See [http://www.xavierdupre.fr/blog/2013-08-10\\_nojs.html.](http://www.xavierdupre.fr/blog/2013-08-10_nojs.html)

イロト イ伊ト イヨト イヨト

[Intervenants pour l'année 2013](#page-1-0) [Savoir programmer : pourquoi ?](#page-2-0) [Déroulement et évaluation](#page-3-0) [Python comme choix de langage](#page-4-0) [Resources](#page-5-0)

# A l'ENSAE

- ► Le monde Python évolue vite.
- $\triangleright$  Tous les modules ne sont pas installés à l'ENSAE.
- ▶ Pour les projets, il faudra parfois installer ce dont vous avez besoin sur votre ordinateur.
- ▶ Pour certains projets, je mettrai à disposition du code sous la forme d'une extension.

#### $\blacktriangleright$  pyensae :

<http://www.xavierdupre.fr/app/pyensae/helpsphinx/index.html>

#### $\blacktriangleright$  pyhome3 :

<http://www.xavierdupre.fr/app/pyhome3/helpsphinx/index.html>

#### [Objectif, Evaluation, Resources](#page-1-0)

[Déroulement](#page-11-0) [Pourquoi apprendre à programmer ?](#page-15-0) [Installation de Python](#page-22-0)

[Intervenants pour l'année 2013](#page-1-0) [Savoir programmer : pourquoi ?](#page-2-0) [Déroulement et évaluation](#page-3-0) [Python comme choix de langage](#page-4-0) [Resources](#page-5-0)

#### Questions ?

È

イロト イ団 トイ 差 トイ 差 トー

[Premier semestre : première partie](#page-11-0) [Premier semestre : seconde partie](#page-12-0) [Second semestre : projet \(optionnel\)](#page-13-0)

#### Premier semestre : première partie

Etant donné que les élèves de l'ENSAE ne suivent pas tous le même cursus, cette première partie est facultative excepté la séance 6.

- $\triangleright$  Séance 1 : programmer à l'ENSAE, premiers pas.
- $\triangleright$  Séance 2 : variables, boucles, tests, listes
- $\triangleright$  Séance 3 : fonctions, dictionnaires
- $\triangleright$  Séance 4 : modules, fichiers, expressions régulières (+ QCM sur 5 points optionnel)
- $\triangleright$  Séance 5 : classes (méthodes, attributs, constructeur)
- Séance 6 : classes (héritage, opérateurs )  $($  + QCM 10 points obligatoire)

<span id="page-11-0"></span> $\left\{ \begin{array}{ccc} \pm & \pm & \pm \end{array} \right.$ 

[Premier semestre : première partie](#page-11-0) [Premier semestre : seconde partie](#page-12-0) [Second semestre : projet \(optionnel\)](#page-13-0)

#### Premier semestre : seconde partie

Cette partie n'est pas facultative.

- $\triangleright$  Séance 7 : calcul scientifique (pandas, numpy)
- $\triangleright$  Séance 8 : introduction au SQL
- $\triangleright$  Séance 9 : outils de visualisation (graph XY, graph 3D, animation, graph (networkx), d3.js)
- $\triangleright$  Séance 10 : programmation dynamique
- $\triangleright$  Séance 11 : Arbre, Trie (+ QCM sur 5 points)
- $\triangleright$  Séance 12 : Optimisation linéaire et quadratique avec ou sans contrainte
- <span id="page-12-0"></span> $\blacktriangleright$  Séance 13 : TD noté

<span id="page-13-0"></span>[Premier semestre : première partie](#page-11-0) [Premier semestre : seconde partie](#page-12-0) [Second semestre : projet \(optionnel\)](#page-13-0)

## Second semestre : projet

- $\triangleright$  Janvier : choix du projet (informatique ou économique), puis choix du sujet
- Pour le projet informatique :
	- ▶ Février Mai : 4 suivis espacés d'environ un mois.
	- $\blacktriangleright$  Fin Mai : rendu du projet (rapport + programme)
	- ▶ Début juin : soutenance orale

Quelques exemples de projets :

[http://www.xavierdupre.fr/site2013/enseignements/index\\_projets.html](http://www.xavierdupre.fr/site2013/enseignements/index_projets.html)

[Premier semestre : première partie](#page-11-0) [Premier semestre : seconde partie](#page-12-0) [Second semestre : projet \(optionnel\)](#page-13-0)

#### Questions ?

重

メロメ メ都 メメ きょくきょう

[Les difficultés de l'apprentissage](#page-15-0)

<span id="page-15-0"></span>[Même les enfants s'y mettent](#page-16-0) **[Tendances](#page-18-0)** [Besoins](#page-19-0) [Big Data](#page-20-0)

## Les difficultés de l'apprentissage

- $\triangleright$  La programmation est abstraite. Il n'existe pas de façon évidente de représenter un algorithme ou un raisonnement.
- $\triangleright$  Les programmes sont un long empilement de choses simples. L'ensemble est difficile à résumer.
- Il existe beaucoup de bonnes pratiques qu'on ne comprend vraiment et qu'on ne retient qu'après en avoir utilisé une mauvaise.
- ▶ On peut résumer simplement la finalité d'un programme informatique, rarement le moyen d'y arriver.
- ▶ Les techniques évoluent vite, on fait souvent les mêmes choses mais jamais avec les mêmes outils d'une année sur l'autre.

Peu de concepts, beaucoup de pratique.

[Les difficultés de l'apprentissage](#page-15-0) [Même les enfants s'y mettent](#page-16-0) **[Tendances](#page-18-0)** [Besoins](#page-19-0) [Big Data](#page-20-0)

## Scratch

Scratch est un outil visuel pour réalisation de petites animations à l'aide de la programmation : [http://scratch.mit.edu/.](http://scratch.mit.edu/)

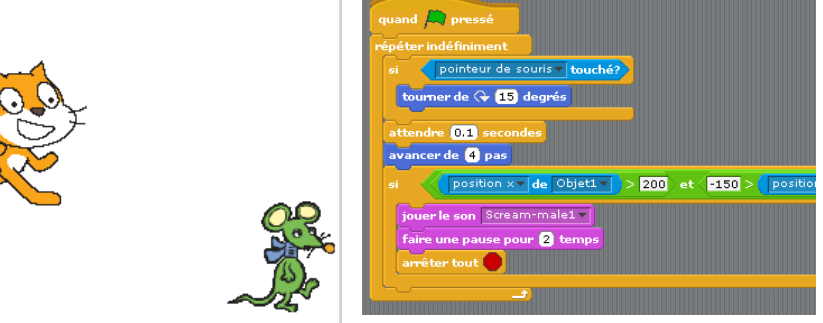

Scratch est pratique lorsqu'il s'agit de réaliser une animation, moins pour le calcul.

<span id="page-16-0"></span> $\left\{ \begin{array}{ccc} 1 & 0 & 0 \\ 0 & 1 & 0 \end{array} \right.$ 

[Les difficultés de l'apprentissage](#page-15-0) [Même les enfants s'y mettent](#page-16-0) **[Tendances](#page-18-0)** [Besoins](#page-19-0) [Big Data](#page-20-0)

## PythonTutor

PythonTutor permet de représenter visuellement ce qu'un court programme fait : [http://www.pythontutor.com/.](http://www.pythontutor.com/)

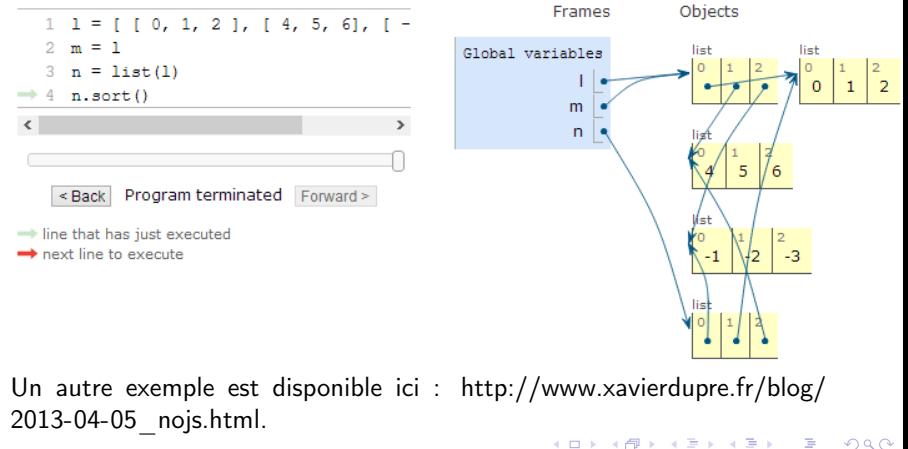

[Les difficultés de l'apprentissage](#page-15-0) [Même les enfants s'y mettent](#page-16-0) **[Tendances](#page-18-0)** [Besoins](#page-19-0)

<span id="page-18-0"></span>[Big Data](#page-20-0)

## Tendances

- ▶ Tous les appareils électriques sont munis de capteurs.
- ▶ Votre médecin fera bientôt un premier diagnostique à partir des données récoltées par votre smartphone.
- ▶ La société se numérise de plus en plus, dans tous les domaines.

Mais :

- $\blacktriangleright$  Plus de données difficiles à traiter sans outils complexes (informatiques, mathématiques).
- **Plus de données difficiles à comprendre et visualiser.**
- $\blacktriangleright$  Phénomène Big Data
- $\blacktriangleright$  Kaggle<http://www.kaggle.com/>

[Les difficultés de l'apprentissage](#page-15-0) [Même les enfants s'y mettent](#page-16-0) **[Tendances](#page-18-0)** [Besoins](#page-19-0) [Big Data](#page-20-0)

## **Besoins**

- ▶ Besoin accru de personnes comprenant les statistiques et l'informatique (Data Scientist).
- Besoin accru de personnes capables d'analyer des processus de plus en plus complexes.

Où :

L'informatique ne signifie plus comprendre la machine mais plus maîtriser un ensemble d'outils dont le lien avec la ou les machines est de plus en plus lointain.

<span id="page-19-0"></span>**◆ロト→何ト→ヨト→ヨト** 

[Les difficultés de l'apprentissage](#page-15-0) [Même les enfants s'y mettent](#page-16-0) **[Tendances](#page-18-0)** [Besoins](#page-19-0) [Big Data](#page-20-0)

# Big Data

- $\triangleright$  On ne sait pas encore vraiment traiter des données sans programmer.
- ▶ Que peut-on faire en utilisant les données que vous produisez en tant qu'individu (Facebook, Vélib) ?
- ▶ Que veut dire la notion d'anonymat aujourd'hui ?

<span id="page-20-0"></span>**◆ロト→伊ト→ → ヨト→ ヨト** 

[Les difficultés de l'apprentissage](#page-15-0) [Même les enfants s'y mettent](#page-16-0) [Tendances](#page-18-0) [Besoins](#page-19-0) [Big Data](#page-20-0)

#### Questions ?

重

イロト イ団 トイ 差 トイ 差 トー

[Quelle version de Python ?](#page-22-0) [Windows / Mac / Linux](#page-23-0) [Environnements intégrés](#page-26-0) [Extensions recommandées](#page-27-0) [Outils collaboratifs](#page-28-0)

# Quelle version de Python ?

Il existe deux versions de Python actuellement utilisées :

- $\blacktriangleright$  Python 2.7 :
	- $\triangleright$  Toutes les extensions sont disponibles.
	- $\blacktriangleright$  La fonction print ne prend pas de parenthèses.
	- $\blacktriangleright$  La division 1 /0 retourne 0.
	- ► La gestion des accents dans les chaînes de caractères peut être parfois problématiques (encoding).

 $\blacktriangleright$  Python 3.3 :

- $\blacktriangleright$  La plupart des extensions sont disponibles. Les plus importantes le sont à quelques exceptions près.
- $\triangleright$  La fonction print prend des parenthèses (c'est une fonction).
- $\blacktriangleright$  La division 1 /0 retourne 0.5, 1//0 retourne 0.
- <span id="page-22-0"></span>► La gestion des accents dans les chaînes de caractères est plus cohérente.

Les exemples du cours s'appuieront sur la version Python 3.3.

[Quelle version de Python ?](#page-22-0) [Windows / Mac / Linux](#page-23-0) [Environnements intégrés](#page-26-0) [Extensions recommandées](#page-27-0) [Outils collaboratifs](#page-28-0)

## Windows

- 1. Aller sur le site officiel de Python : [http://www.python.org/,](http://www.python.org/) télécharger la version Python 3.3.2 Windows x86 MSI Installer
- 2. Pour les extensions, aller sur cette page : <http://www.lfd.uci.edu/~gohlke/pythonlibs/> ou aller sur les sites officiels de ces extensions.

Editeurs de texte recommandés :

- 1. Notepad $++$ : [http://notepad-plus-plus.org/fr/,](http://notepad-plus-plus.org/fr/) léger, multifonction
- 2. SciTe : [http://www.scintilla.org/SciTE.html,](http://www.scintilla.org/SciTE.html) très léger, multifonction
- <span id="page-23-0"></span>3. PyScripter : [https://code.google.com/p/pyscripter/,](https://code.google.com/p/pyscripter/) permet de débugger

[Quelle version de Python ?](#page-22-0) [Windows / Mac / Linux](#page-23-0) [Environnements intégrés](#page-26-0) [Extensions recommandées](#page-27-0) [Outils collaboratifs](#page-28-0)

# Mac

- 1. Aller sur le site officiel de Python : [http://www.python.org/,](http://www.python.org/) télécharger la version Python 3.3.2 Mac OS X 32-bit i386/PPC Installer
- Editeurs de texte recommandés :
	- 1. SciTe : [http://www.scintilla.org/SciTE-OSX.html,](http://www.scintilla.org/SciTE-OSX.html) très léger, multifonction mais payant
	- 2. TextWrangler :

<http://www.barebones.com/products/textwrangler/>

 $\left\{ \begin{array}{ccc} \pm & \pm & \pm \end{array} \right.$ 

[Quelle version de Python ?](#page-22-0) [Windows / Mac / Linux](#page-23-0) [Environnements intégrés](#page-26-0) [Extensions recommandées](#page-27-0) [Outils collaboratifs](#page-28-0)

#### Linux

- 1. Aller sur le site officiel de Python : [http://www.python.org/,](http://www.python.org/) télécharger la version Python 3.3.2 xzipped source tarball
- 2. Ecrire en ligne de commande :
	- ► tar -zxvf /<votre chemin>/Python-3.3.2.tgz
	- ► cd /<votre chemin>/Python-3.3.2
	- $\blacktriangleright$  ./configure
	- $\triangleright$  make ou sudo make install selon l'endroit où vous l'installez
- 3. Pour vérifier que cela a marché, écrire : ./python

Editeurs de texte recommandés :

- 1. SciTe : [http://www.scintilla.org/SciTE.html,](http://www.scintilla.org/SciTE.html) très léger, multifonction
- 2. XEmacs : [http://www.xemacs.org/,](http://www.xemacs.org/) pour geek

<span id="page-26-0"></span>[Quelle version de Python ?](#page-22-0) [Windows / Mac / Linux](#page-23-0) [Environnements intégrés](#page-26-0) [Extensions recommandées](#page-27-0) [Outils collaboratifs](#page-28-0)

## Environnements intégrés

Un environnement intégré combine de nombreuses fonctionnalités : un éditeur, l'affichage de texte et de graphiques, un débuggeur... Leur apprentissage est plus long mais souvent rentable pour un usage in-

tense.

- 1. Spyder : [http://www.scintilla.org/SciTE.html,](http://www.scintilla.org/SciTE.html) seulement sur Windows en Python 2.7
- 2. IEP :<https://code.google.com/p/iep/>
- 3. Eclipse + PyDev : [http://www.eclipse.org/,](http://www.eclipse.org/)<http://pydev.org/>
- 4. Visual Studio  $+$  Python Tools : [http:](http://www.microsoft.com/france/visual-studio/essayez/express.aspx) [//www.microsoft.com/france/visual-studio/essayez/express.aspx](http://www.microsoft.com/france/visual-studio/essayez/express.aspx) + [http://pytools.codeplex.com/,](http://pytools.codeplex.com/) permet de débugger

[Quelle version de Python ?](#page-22-0) [Windows / Mac / Linux](#page-23-0) [Environnements intégrés](#page-26-0) [Extensions recommandées](#page-27-0) [Outils collaboratifs](#page-28-0)

## Extensions recommandées

Indispensables :

- $\triangleright$  numpy : [http://www.numpy.org/,](http://www.numpy.org/) calcul matriciel
- **natploblib**: [http://matplotlib.org/,](http://matplotlib.org/) graphiques

Autres :

- $\triangleright$  ipython : [https://pypi.python.org/pypi/ipython,](https://pypi.python.org/pypi/ipython) entre Python et MatLab
- **pandas** : [http://pandas.pydata.org/,](http://pandas.pydata.org/) manipulation de données
- **Pygame** : [http://www.pygame.org/news.html,](http://www.pygame.org/news.html) pour faire des jeux
- $\triangleright$  SciPy : [http://www.scipy.org/,](http://www.scipy.org/) pour faire des jeux
- $\triangleright$  PyTables : [http://www.pytables.org/moin,](http://www.pytables.org/moin) tables, base de données, calcul matriciel
- $\triangleright$  virtualenv : [https://pypi.python.org/pypi/virtualenv,](https://pypi.python.org/pypi/virtualenv) pour installer d'autres packages python et les retirer facilement
- **networkx**: [http://networkx.github.io/,](http://networkx.github.io/) dessin de graphes (sociaux, ...)
- <span id="page-27-0"></span> $\blacktriangleright$  autres suggestions : [http://www.xavierdupre.fr/blog/xd\\_blog\\_key\\_references.html](http://www.xavierdupre.fr/blog/xd_blog_key_references.html)

[Quelle version de Python ?](#page-22-0) [Windows / Mac / Linux](#page-23-0) [Environnements intégrés](#page-26-0) [Extensions recommandées](#page-27-0) [Outils collaboratifs](#page-28-0)

## Outils collaboratifs

Travailler à plusieurs peut devenir un cauchemar. Synchroniser des programmes n'est jamais facile. Voici trois outils qui peuvent aider :

- $\triangleright$  TortoiseSVN : [http://tortoisesvn.net/,](http://tortoisesvn.net/) pour versionner ses propres programmes
- $\triangleright$  GitHub : [https://github.com/,](https://github.com/) pour versionner des fichiers sur le cloud
- $\triangleright$  DropBox :<https://www.dropbox.com/> (il existe aussi SkyDrive sur Windows), répertoire sur le *cloud*, synchronisé avec un répertoire local

Cloud veut dire ici qu'une compagnie tierce stocke vos fichiers sur ses machines. Ce n'est pas autorisé dans un environnement privé.

<span id="page-28-0"></span> $\left\{ \begin{array}{ccc} \pm & \pm & \pm \end{array} \right.$ 

[Quelle version de Python ?](#page-22-0) [Windows / Mac / Linux](#page-23-0) [Environnements intégrés](#page-26-0) [Extensions recommandées](#page-27-0) [Outils collaboratifs](#page-28-0)

#### Tests unitaires

Lorsqu'on travaille à plusieurs, on altère souvent une fonction : elle ne fait plus ce qu'elle est censée faire. Un test unitaire permet de vérifier cela. <http://docs.python.org/3.3/library/unittest.html> J'ai créé un modèle de programme qui propose une façon simple de :

- $\blacktriangleright$  d'écrire des tests unitaires et de les exécuter
- $\blacktriangleright$  de générer la documentation
- $\blacktriangleright$  de créer un setup d'installation

[http://www.xavierdupre.fr/site2013/index\\_code.html](http://www.xavierdupre.fr/site2013/index_code.html) ou [https://github.](https://github.com/sdpython/python_project_template/) [com/sdpython/python\\_project\\_template/](https://github.com/sdpython/python_project_template/)

[Quelle version de Python ?](#page-22-0) [Windows / Mac / Linux](#page-23-0) [Environnements intégrés](#page-26-0) [Extensions recommandées](#page-27-0) [Outils collaboratifs](#page-28-0)

## Questions ?

Pour toute question que vous pourriez avoir, le premier réflexe est d'utiliser un moteur de recherche (google, bing, yahoo, duckduckgo, baidoo, yandex, ...) :

python  $+$   $\lt$ votre question $>$ 

Heure suivante : premiers pas à l'ENSAE.

<span id="page-30-0"></span>**◆ロト→何ト→ヨト→ヨト**